# **Возможности подключения к серверу (интерфейс DCOM объекта)**

# **1. Описание интерфейсов COM объекта "Сервер Весы АВТО"**

### **Наименование объекта**

**«ServerAuto.DCOMAuto»** – имя объекта сервера весов **«ServerAuto.DCOMAuto1»** – имя объекта сервера весов 2

# **ID объекта**

LIBID ServerAuto: TGUID = '{A6238C04-5CF6-4E18-AD86-FB088F8BF048}'; IID\_IDCOMAuto: TGUID = '{67595465-7EFB-4ED7-9C06-32E5155F384E}'; DIID\_IDCOMAutoEvents: TGUID = '{3B540925-B1CE-4EF1-BE8B-CF8412AD3713}'; CLASS\_DCOMAuto: TGUID = '{60ACB611-29C9-495A-9392-F01E438030C1}'; CLASS\_DCOMAuto1: TGUID = '{9316A3FD-5170-4089-A2C6-E9E93BB6EE67}';

### **Основные свойства**

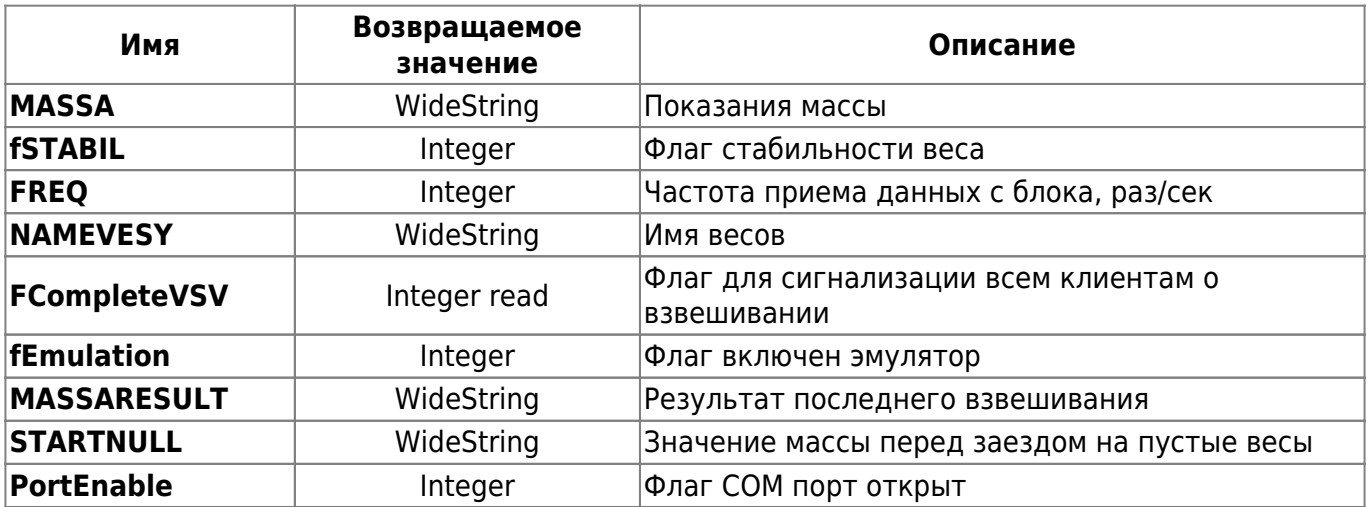

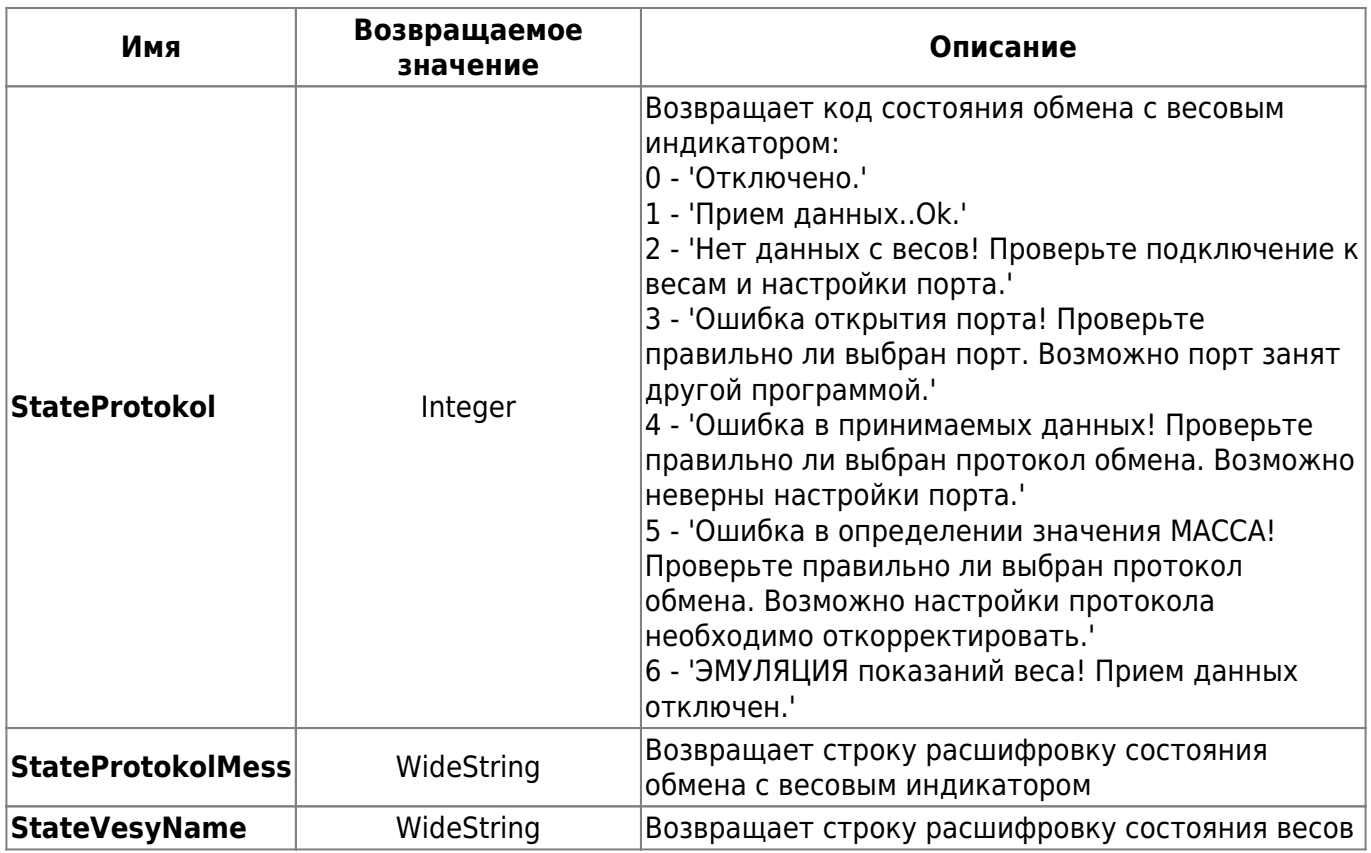

# **Получить фото с камер**

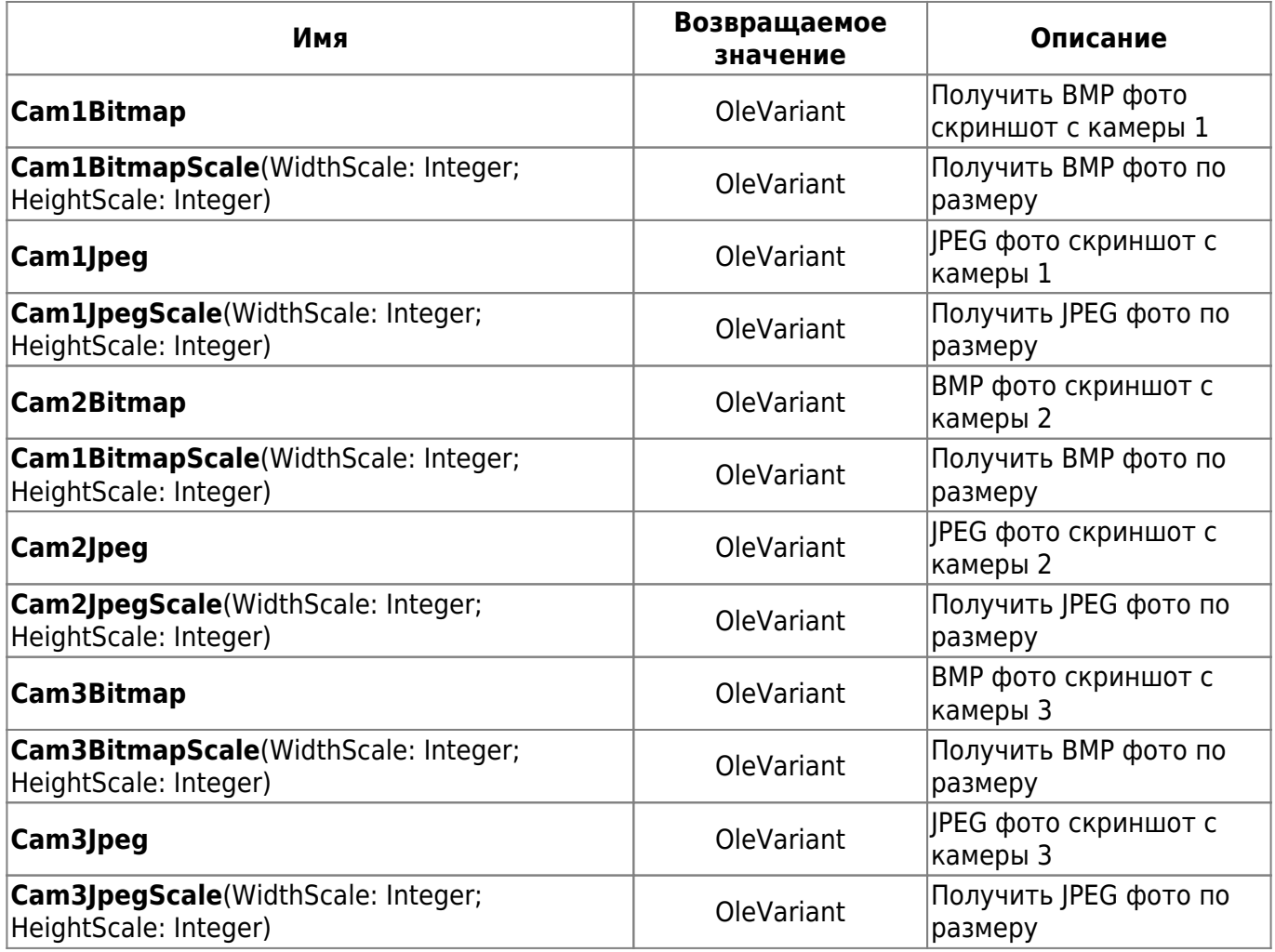

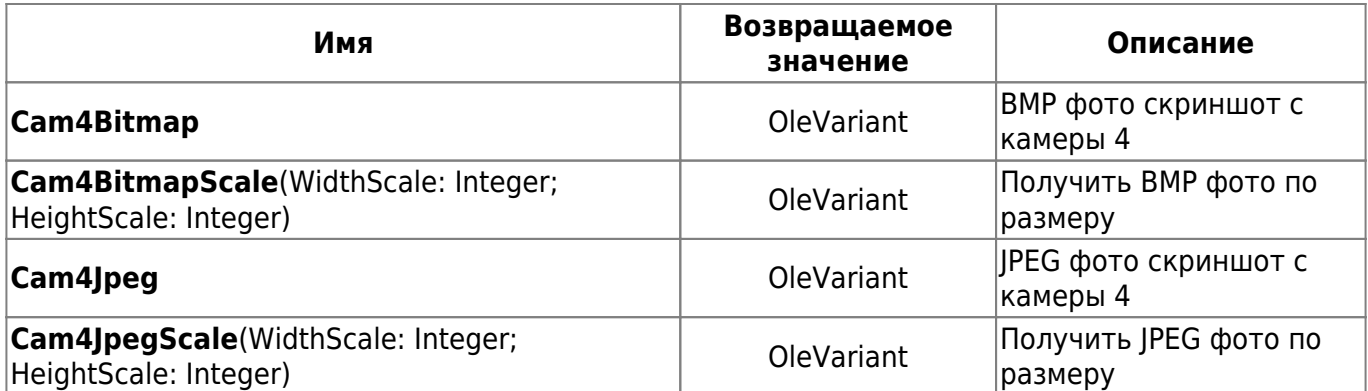

#### **Система распознавания номеров**

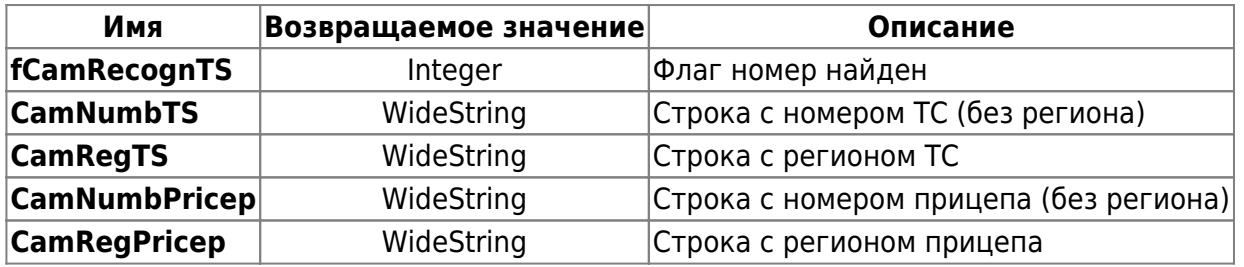

# **Управление устройством дискретного ввода/вывода УДВВ**

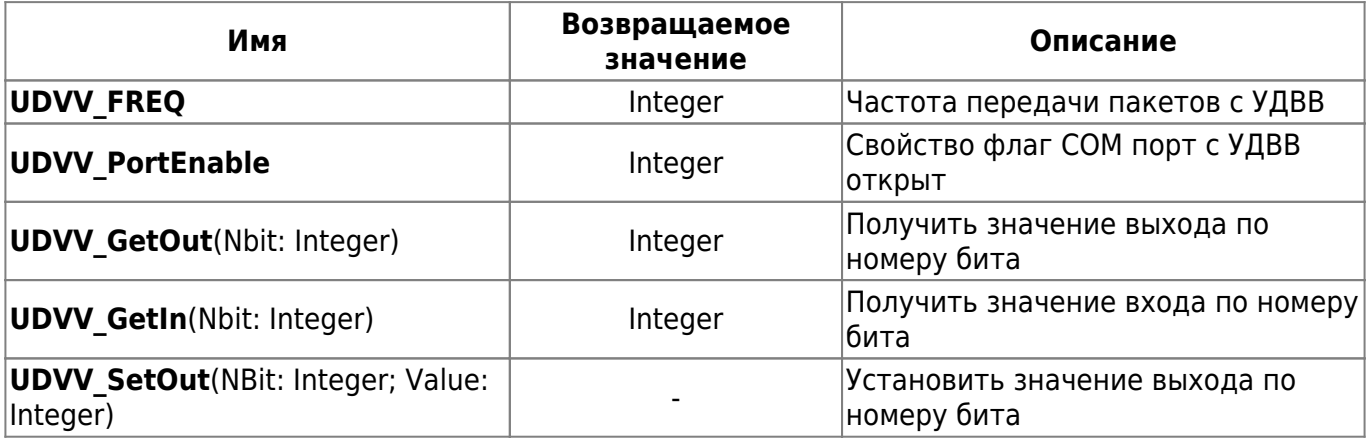

## **Общие команды**

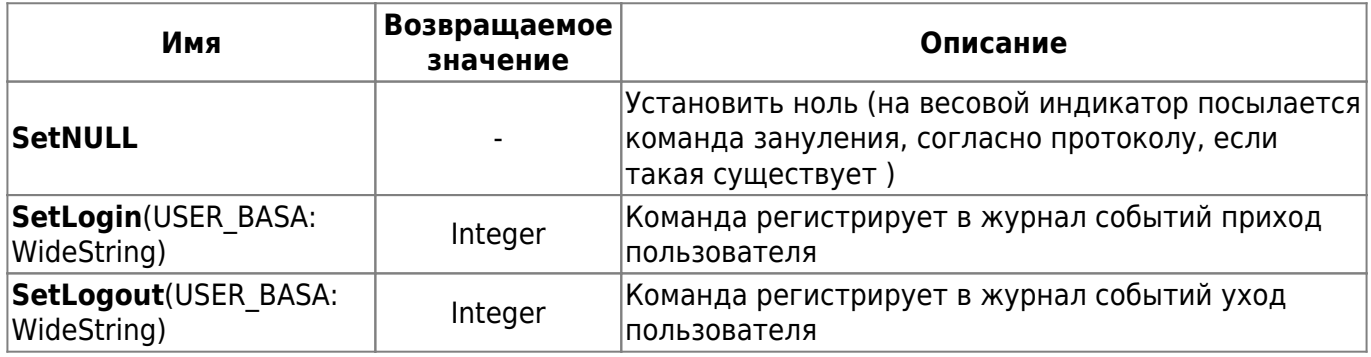

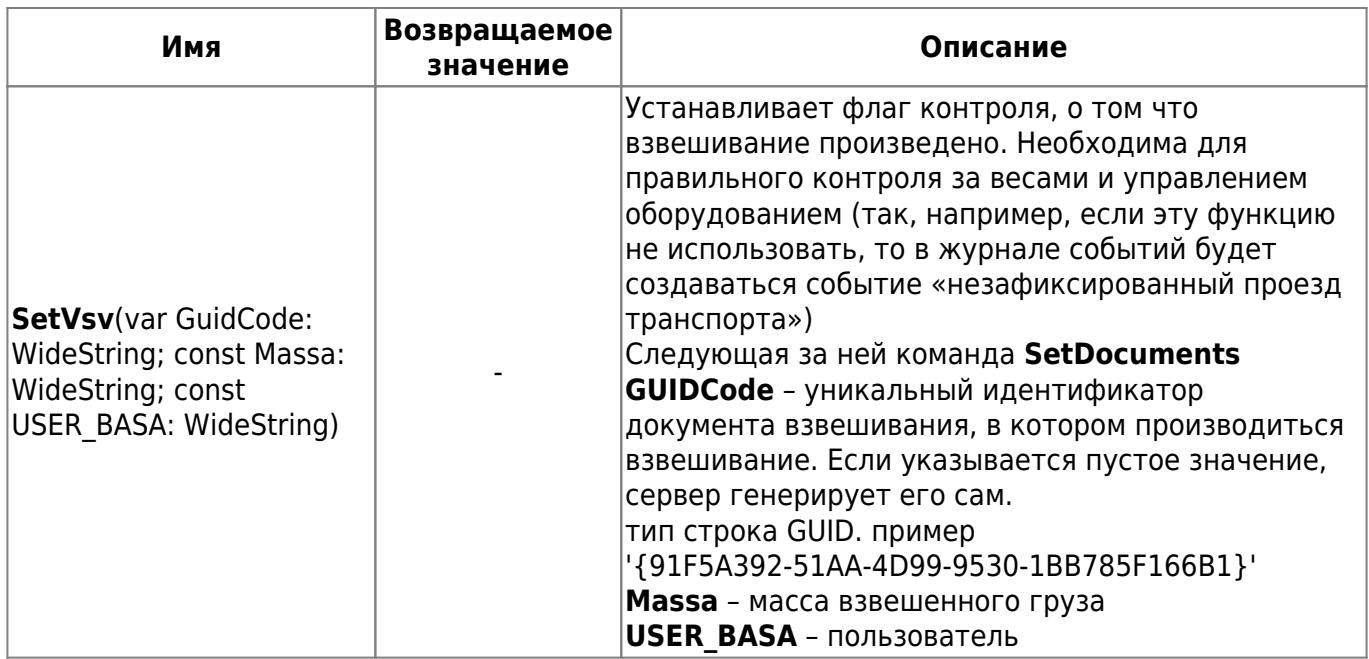

#### **Команды для работы с журналом событий**

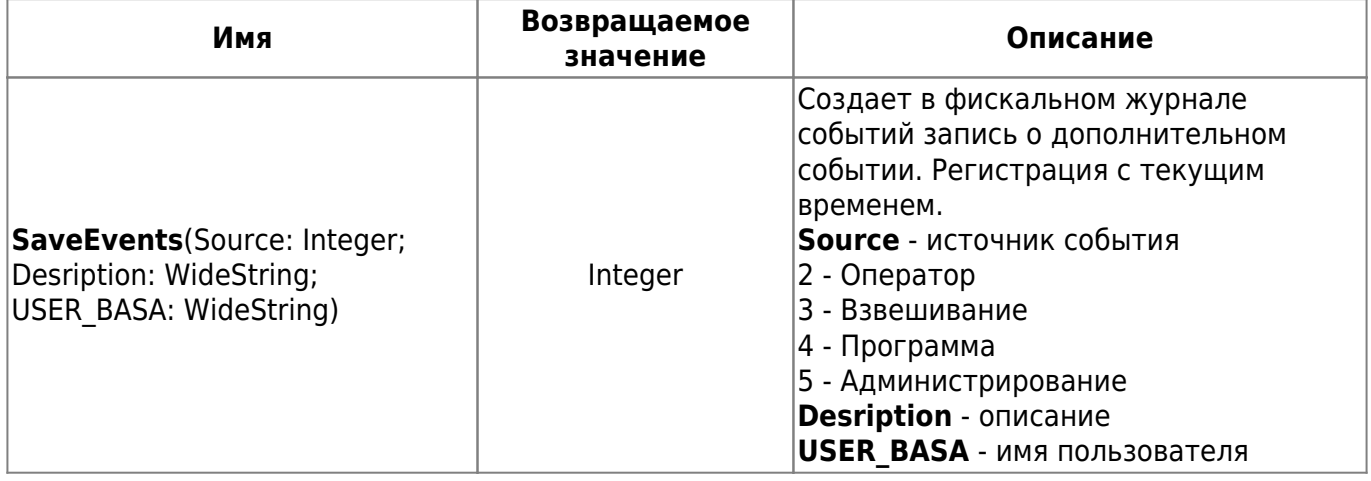

#### **Команды для работы с журналом регистрации взвешиваний**

#### **SetDocuments (…. 39 параметров типа WideString;**

Данная команда необходима для сброса на «Сервер весов» копии данных о взвешивании в журнал взвешиваний. Создает или обновляет в журнале взвешиваний запись о взвешивании с заполненными полями. Если GUID (уникальный идентификатор взвешивания) не найден создает новую запись, иначе обновляет существующую

**GUIDДокумента** – уникальный идентификатор взвешивания, тип строка GUID. **Параметр переменная.**

Формат данных всех параметров строковый. Пример **GUID**: '{91F5A392-51AA-4D99-9530-1BB785F166B1}'. Нужны фигурные скобки. Пример **Даты**: '20.08.2016' Пример **Времени**: '10:20:55'

Если <GUIDДокумента> пустой, создается при первой записи сервером Firebird, а затем возвращается как результат функции. Возвращает пустую строку если операция не удалась, иначе GUID - уникальный идентификатор взвешивания.

#### **SetDocuments**(

- 0 **GUIDДокумента Параметр переменная.** Уникальный идентификатор взвешивания GUID.
- 1 **НомерДокумента** Номер документа.
- 2 **ТипВзвешивания** Строки наименование типа взвешивания.
- 3 **ДатаДокумента** дата документа.
- 4 **ВремяДокумента** время документа.
- 5 **КодОтправителя** код элемента справочника.
- 6 **Отправитель** Наименование Отправителя.
- 7 **КодПолучатель** код элемента справочника.
- 8 **Получатель** Наименование Получателя.
- 9 **КодПунктОтправления** код элемента справочника.
- 10 **ПунктОтправления** наименование Пункта отправления.
- 11 **Код ПунктНазначения** код элемента справочника.
- 12 **ПунктНазначения** наименование Пункта назначения.
- 13 **Код Груз** код элемента справочника.
- 14 **Груз** Наименование Номенклатура.
- 15 **КодВодитель** код элемента справочника.
- 16 **Водитель** ФИО водителя.
- 17 **НомерНакладной** строка НомерНакладной.
- 18 **ДатаНакладной** Дата накладной.
- 19 **ТараПоДокументу** тара по документу.
- 20 **БруттоПоДокументу** брутто по документу.
- 21 **НеттоПоДокументу** нетто по документу.
- 22 **Код МаркаТС** код элемента справочника Марки ТС.
- 23 **МаркаТС** наименование Марки ТС.
- 24 **НомерТС** номер транспорта.
- 25 **РегионТС** Гос.номер и регион ТС.
- 26 **НомерПрицепа** Гос. Номер прицепа.
- 27 **РегионПрицепа** регион прицепа.
- 28 **ИмяПользователя** Строка. Имя пользователя.
- 29 **ТипТары** Строка. Характер значения тары "взвешивание"или "вручную".
- 30 **ТАРА** Строка. Целое число в килограммах.
- 31 **ДатаТарирования**.
- 32 **ВремяТарирования** Строка масса тары, дата и время тарирования.
- 33 **ТипБрутто** Строка. Характер значения брутто "взвешивание"или "вручную".
- 34 **БРУТТО** Строка. Целое число в килограммах..
- 35 **ДатаБрутирования**.
- 36 **ВремяБрутирования** Строка масса брутто, дата и время брутирования.
- 37 **НЕТТО** Строка. Целое число НЕТТО в килограммах.
- 38 **флагУдален** признак флага удален ('1' удален, '0' не удален).

)

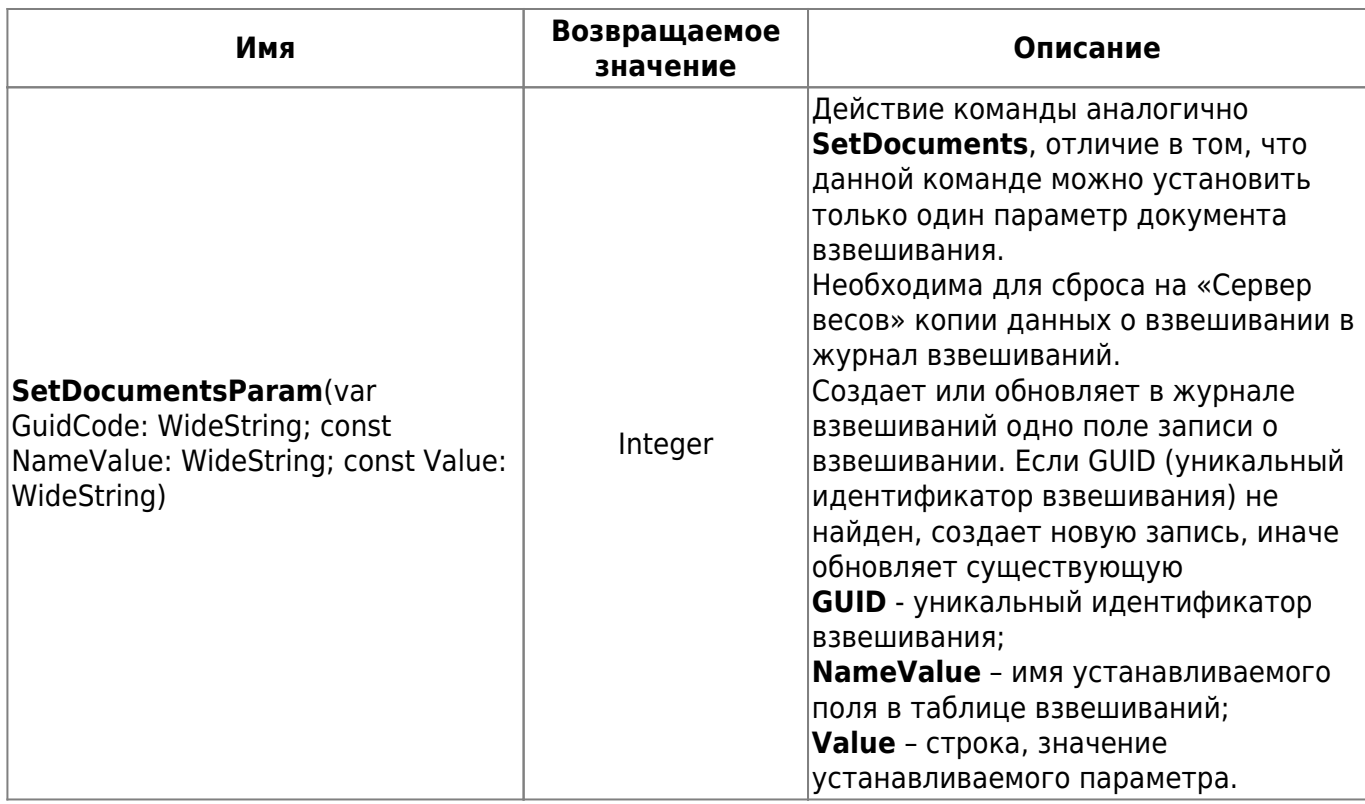

# 2. Способы подключения объекта "Сервер весов АВТО" в программы

### **Visual Basic**

Создание объекта с помощью функции CreateObject(class,[servername])

Пример подключения Сервер Весы 1:

Set objDCOMAuto = CreateObject("ServerAuto.DCOMAuto") Labell. Caption = objDCOMAuto. MASSA

Пример подключения Сервер Весы 2:

Set objDCOMAuto = CreateObject("ServerAuto.DCOMAuto1); Labell. Caption = objDCOMAuto. MASSA

# 1С Предприятие 7.7

Подключение к весам в 1С рекомендуем делать не напрямую как в примере с Visual Basic, а через внешнюю компоненту *AddInVesyServer.dll*, Описание в папке "Examples\ DLL (for 1C  $77)''$ 

# 1С Предприятие 8.2

Подключение к весам в 1С рекомендуем делать не напрямую как в примере с Visual Basic, а через внешнюю компоненту Add1CServerVesy.dll, которая позволяет производить обновление информации через внешнее событие ОбработкаВнешнегоСобытие (Источник = «Add1CServerVesy») Примеры подключения выложены в дистрибутиве в папке... \ Examples

# 3. Алгоритм и рекомендации по внедрению "Сервер Весы **ABTO"**

Основные параметры весов и фото камер необходимо считывать и обновлять в непрерывно в цикле Используйте стандартные свойства:

#### MASSA, fSTABIL, fBRUTTO, fNETTO, FREQ, Cam1Bitmap, Cam1Jpeg, FCompleteVSV

После подключения и перед отключением применяйте команды: Авторизацию и выход клиента отмечать SetLogin и SetLogOut

Каждое взвешивание отмечать вызовом SetVsv если эту функцию не использовать в момент взвешивания ТС, то в журнале событий будет создаваться событие «незафиксированный проезд транспорта»

Если необходимо передавать взвешивание в дублирующий журнал то используем SetDocuments.

Каждое обновление документа взвешивания обновлять на сервере через SetDocuments. GUID в документе взвешивания должен сохраняться неизменным с момента создания.

From: https://docuwiki.vesysoft.ru/ - Документация на программное обеспечение для весовых систем

Permanent link: https://docuwiki.vesysoft.ru/doku.php?id=manager:dcom

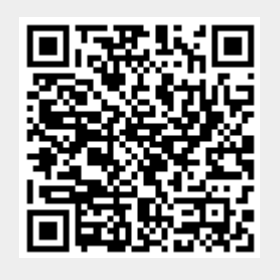

Last update: 2017/12/18 11:40